# ASA/PIX - نيوكت قفن IPsec هجومل Cisco IOS LAN ىلإ LAN نم ſ

# المحتويات

[المقدمة](#page-0-0) [المتطلبات الأساسية](#page-1-0) [المتطلبات](#page-1-1) [المكونات المستخدمة](#page-1-2) [الاصطلاحات](#page-1-3) [معلومات أساسية](#page-1-4) [التكوين](#page-1-5) [الرسم التخطيطي للشبكة](#page-1-6) [التكوينات](#page-2-0) [التكوين باستخدام ASDM](#page-6-0) [التحقق من الصحة](#page-16-0) [استكشاف الأخطاء وإصلاحها](#page-16-1) [أوامر استكشاف الأخطاء وإصلاحها](#page-16-2) [معلومات ذات صلة](#page-16-3)

### <span id="page-0-0"></span>المقدمة

يوضح هذا المستند كيفية تكوين نفق IPsec من جهاز أمان x7. PIX والإصدارات الأحدث أو جهاز الأمان القابل للتكيف (ASA (مع شبكة داخلية واحدة إلى موجه 2611 الذي يشغل صورة تشفير. يتم استخدام المسارات الثابتة للتبسيط.

ارجع إلى <u>[تكوين IPSec - الموجه إلى PIX](//www.cisco.com/en/US/products/hw/vpndevc/ps2030/products_configuration_example09186a0080094498.shtml)</u> للحصول على مزيد من المعلومات حول تكوين نفق من شبكة LAN إلى شبكة LAN بين موجه و PIX.

ارجع إلى [نفق IPSec من شبكة LAN إلى شبكة LAN بين مركز 3000 VPN Cisco ومثال تكوين جدار حماية PIX](//www.cisco.com/en/US/products/hw/vpndevc/ps2284/products_configuration_example09186a00800949d2.shtml) للحصول على مزيد من المعلومات حول تكوين نفق من شبكة LAN إلى شبكة LAN بين جدار حماية PIX ومجمع .Cisco VPN 3000

ارجع إلى <u>نفق IPsec بين مثال تكوين مركز RIX 7.x و VPN 3000</u> لمعرفة المزيد حول السيناريو حيث يكون نفق شبكة LAN إلى شبكة LAN بين مركز PIX و VPN.

ارجع إلى PIX/ASA 7.x Enhanced Talk-To-Client VPN مع مثال تكوين مصادقة TACACS+ لمعرفة المزيد حول السيناريو الذي يسمح فيه نفق شبكة LAN إلى شبكة LAN بين PIXs أيضا لعميل VPN بالوصول إلى PIX الذي يتم التحدث به من خلال PIX في الصرة.

ارجع إلى [SDM: شبكة VPN الخاصة ببروتوكول IPsec من موقع إلى موقع بين PIX/ASA ومثال تكوين موجه IOS](//www.cisco.com/en/US/products/ps5855/products_configuration_example09186a0080a9a7a3.shtml) لمعرفة المزيد حول نفس السيناريو حيث يقوم جهاز أمان ASA/PIX بتشغيل الإصدار .8x من البرنامج.

أحلت <u>تشكيل محترف: موقع إلى موقع IPsec VPN بين ASA/PIX ومثال تكوين موجه [IOS](//www.cisco.com/en/US/products/ps9422/products_configuration_example09186a0080b4ae61.shtml)</u> in order to علم<u>ت</u> المزيد حول السيناريو نفسه حيث يتم عرض التكوين المرتبط ASA باستخدام واجهة المستخدم الرسومية (GUI (ل ASDM ويتم عرض التكوين المرتبط بالموجه باستخدام واجهة المستخدم الرسومية (GUI (ل CP Cisco.

### <span id="page-1-0"></span>المتطلبات الأساسية

#### <span id="page-1-1"></span>المتطلبات

لا توجد متطلبات خاصة لهذا المستند.

#### <span id="page-1-2"></span>المكونات المستخدمة

تستند المعلومات الواردة في هذا المستند إلى إصدارات البرامج والمكونات المادية التالية:

- -525PIX مع برنامج PIX، الإصدار 7.0
- 2611 cisco مسحاج تخديد مع cisco ios وبرمجية إطلاق 12.2(15)13T

تم إنشاء المعلومات الواردة في هذا المستند من الأجهزة الموجودة في بيئة معملية خاصة. بدأت جميع الأجهزة المُستخدمة في هذا المستند بتكوين ممسوح (افتراضي). إذا كانت شبكتك مباشرة، فتأكد من فهمك للتأثير المحتمل لأي أمر.

#### <span id="page-1-3"></span>الاصطلاحات

راجع [اصطلاحات تلميحات Cisco التقنية للحصول على مزيد من المعلومات حول اصطلاحات المستندات.](//www.cisco.com/en/US/tech/tk801/tk36/technologies_tech_note09186a0080121ac5.shtml)

### <span id="page-1-4"></span>معلومات أساسية

على ال PIX، ال list-access و0 nat يعمل أمر معا. عندما يذهب مستخدم على شبكة 10.1.1.0 إلى شبكة ،10.2.2.0 تستخدم قائمة الوصول للسماح بتشفير حركة مرور الشبكة 10.1.1.0 دون ترجمة عنوان الشبكة (NAT(. على الموجه، يتم إستخدام أوامر route-map وaccess-list للسماح بتشفير حركة مرور الشبكة 10.2.2.0 دون NAT. ومع ذلك، عندما يذهب هؤلاء المستخدمون نفسهم إلى أي مكان آخر، تتم ترجمتهم إلى العنوان 172.17.63.230 من خلال ترجمة عنوان المنفذ (PAT(.

هذا ال تشكيل أمر يتطلب على ال PIX أمن جهاز in order to لا يركض حركة مرور من خلال ضرب عبر النفق، وحركة مرور إلى الإنترنت أن يركض من خلال ضرب

> **access-list nonat permit ip 10.1.1.0 255.255.255.0 10.2.2.0 255.255.255.0 nat (inside) 0 access-list nonat nat (inside) 1 10.1.1.0 255.255.255.0 0 0**

# <span id="page-1-5"></span>التكوين

في هذا القسم، تُقدّم لك معلومات تكوين الميزات الموضحة في هذا المستند.

ملاحظة: أستخدم [أداة بحث الأوامر](//tools.cisco.com/Support/CLILookup/cltSearchAction.do) (للعملاء [المسجلين](//tools.cisco.com/RPF/register/register.do) فقط) للحصول على مزيد من المعلومات حول الأوامر المستخدمة في هذا القسم.

<span id="page-1-6"></span>الرسم التخطيطي للشبكة

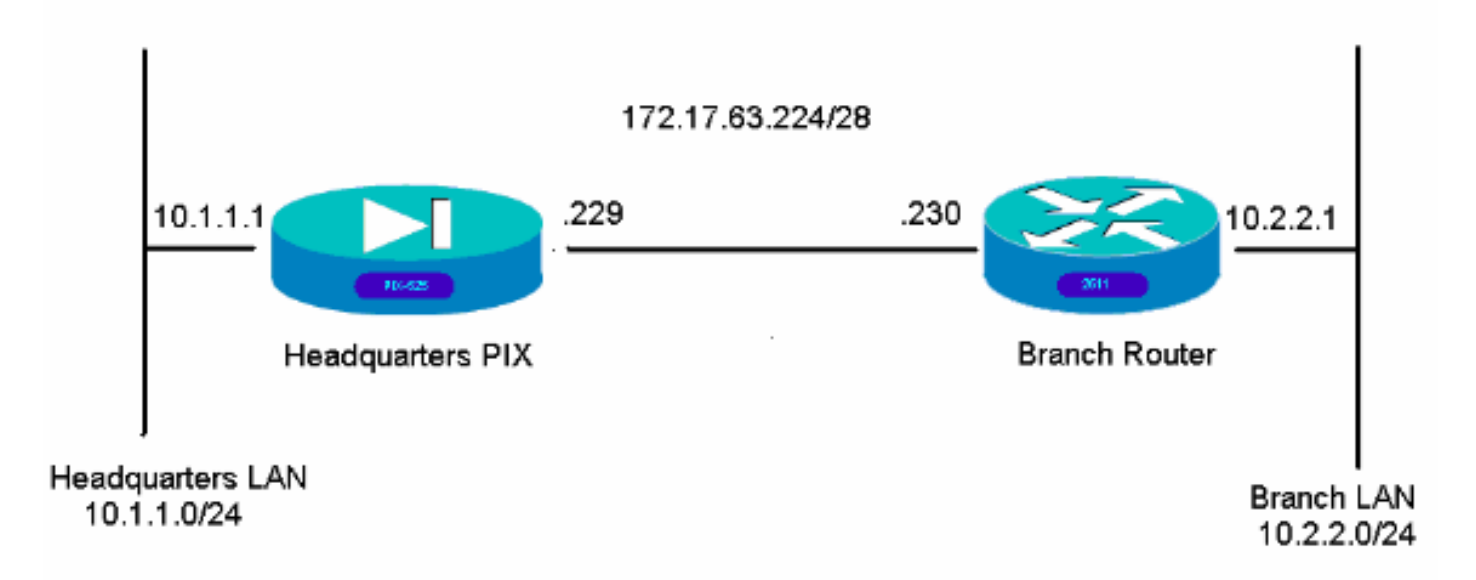

### <span id="page-2-0"></span>التكوينات

هذه أمثلة التكوين هي لواجهة سطر الأوامر. راجع قسم <u>[التكوين باستخدام مدير أجهزة الأمان المعدلة \(ASDM](#page-6-0)</u> في هذا المستند إذا كنت تفضل التكوين باستخدام ASDM.

- المقر PIX
- موجه فرعي

#### المقر PIX

```
HQPIX(config)#show run
                   PIX Version 7.0(0)102
                                    names
                                        !
                     interface Ethernet0
               description WAN interface
                          nameif outside
                        security-level 0
ip address 172.17.63.229 255.255.255.240
                                        !
                     interface Ethernet1
                           nameif inside
                      security-level 100
       ip address 10.1.1.1 255.255.255.0
                                        !
                     interface Ethernet2
                                 shutdown
                                no nameif
                       no security-level
                           no ip address
```
! interface Ethernet3 shutdown no nameif no security-level no ip address ! interface Ethernet4 shutdown no nameif no security-level no ip address ! interface Ethernet5 shutdown no nameif no security-level no ip address ! enable password 8Ry2YjIyt7RRXU24 encrypted passwd 2KFQnbNIdI.2KYOU encrypted hostname HQPIX domain-name cisco.com ftp mode passive clock timezone AEST 10 **access-list Ipsec-conn extended permit ip 10.1.1.0 255.255.255.0 10.2.2.0 255.255.255.0 access-list nonat extended permit ip 10.1.1.0 255.255.255.0 10.2.2.0 255.255.255.0** pager lines 24 logging enable logging buffered debugging mtu inside 1500 mtu outside 1500 no failover monitor-interface inside monitor-interface outside asdm image flash:/asdmfile.50073 no asdm history enable arp timeout 14400 **nat-control global (outside) 1 interface nat (inside) 0 access-list nonat nat (inside) 1 10.1.1.0 255.255.255.0 access-group 100 in interface inside** route outside 0.0.0.0 0.0.0.0 172.17.63.230 1 timeout xlate 3:00:00 timeout conn 1:00:00 half-closed 0:10:00 udp 0:02:00 icmp 0:00:02 sunrpc 0:10:00 h323 0:05:00 h225 1:00:00 mgcp 0:05:00 mgcp-pat 0:05:00 sip 0:30:00 sip\_media 0:02:00 timeout uauth 0:05:00 absolute +aaa-server TACACS+ protocol tacacs aaa-server RADIUS protocol radius +aaa-server partner protocol tacacs **username cisco password 3USUcOPFUiMCO4Jk encrypted http server enable http 10.1.1.2 255.255.255.255 inside** no snmp-server location no snmp-server contact snmp-server community public snmp-server enable traps snmp

```
crypto ipsec transform-set avalanche esp-des esp-md5-
                                                    hmac
crypto ipsec security-association lifetime seconds 3600
                   crypto ipsec df-bit clear-df outside
       crypto map forsberg 21 match address Ipsec-conn
          crypto map forsberg 21 set peer 172.17.63.230
    crypto map forsberg 21 set transform-set avalanche
                  crypto map forsberg interface outside
                                isakmp identity address
                                   isakmp enable outside
               isakmp policy 1 authentication pre-share
                        isakmp policy 1 encryption 3des
                               isakmp policy 1 hash sha
                                isakmp policy 1 group 2
                         isakmp policy 1 lifetime 86400
           isakmp policy 65535 authentication pre-share
                    isakmp policy 65535 encryption 3des
                           isakmp policy 65535 hash sha
                            isakmp policy 65535 group 2
                     isakmp policy 65535 lifetime 86400
                                       telnet timeout 5
                                           ssh timeout 5
                                       console timeout 0
              tunnel-group 172.17.63.230 type ipsec-l2l
            tunnel-group 172.17.63.230 ipsec-attributes
                                        * pre-shared-key
                                                       !
                           class-map inspection_default
                       match default-inspection-traffic
                                                       !
                                                       !
                        policy-map asa_global_fw_policy
                               class inspection_default
                         inspect dns maximum-length 512
                                             inspect ftp
                                      inspect h323 h225
                                       inspect h323 ras
                                         inspect netbios
                                             inspect rsh
                                            inspect rtsp
                                          inspect skinny
                                          inspect esmtp
                                          inspect sqlnet
                                          inspect sunrpc
                                            inspect tftp
                                             inspect sip
                                           inspect xdmcp
                                            inspect http
                                                       !
             service-policy asa_global_fw_policy global
        Cryptochecksum:3a5851f7310d14e82bdf17e64d638738
                                                   end :
                                                 SV-2-8#
                                              موجه فرعي
```

```
BranchRouter#show run
                              ...Building configuration
                    Current configuration : 1719 bytes
                                                      !
Last configuration change at 13:03:25 AEST Tue Apr 5 !
                                                   2005
```

```
NVRAM config last updated at 13:03:44 AEST Tue Apr 5 !
                                                    2005
                                                       !
                                           version 12.2
                service timestamps debug datetime msec
                         service timestamps log uptime
                        no service password-encryption
                                                       !
                                  hostname BranchRouter
                                                       !
                                logging queue-limit 100
                       logging buffered 4096 debugging
                                                       !
          username cisco privilege 15 password 0 cisco
                                   memory-size iomem 15
                                 clock timezone AEST 10
                                         ip subnet-zero
                                                       !
                                                       !
                                                       !
                                    ip audit notify log
                             ip audit po max-events 100
                                                       !
                                                       !
                                                       !
                                crypto isakmp policy 11
                                              encr 3des
                               authentication pre-share
                                                 group 2
      crypto isakmp key cisco123 address 172.17.63.229
                                                       !
                                                       !
crypto ipsec transform-set sharks esp-des esp-md5-hmac
                                                       !
                      crypto map nolan 11 ipsec-isakmp
                                 set peer 172.17.63.229
                               set transform-set sharks
                                      match address 120
                                                       !
                                                       !
                                                       !
                                                       !
                                                       !
                                                       !
                                                       !
                                                       !
                                                       !
                                                       !
                            no voice hpi capture buffer
                      no voice hpi capture destination
                                                       !
                                                       !
                      mta receive maximum-recipients 0
                                                       !
                                                       !
                                                       !
                                                       !
                                  interface Ethernet0/0
              ip address 172.17.63.230 255.255.255.240
                                         ip nat outside
                                      no ip route-cache
                                     no ip mroute-cache
                                            half-duplex
                                       crypto map nolan
```

```
!
                                  interface Ethernet0/1
                      ip address 10.2.2.1 255.255.255.0
                                           ip nat inside
                                             half-duplex
                                                        !
ip nat pool branch 172.17.63.230 172.17.63.230 netmask
                                           255.255.255.0
      ip nat inside source route-map nonat pool branch
                                                overload
                                       no ip http server
                               no ip http secure-server
                                            ip classless
         ip route 10.1.1.0 255.255.255.0 172.17.63.229
                                                        !
                                                        !
                                                        !
 access-list 120 permit ip 10.2.2.0 0.0.0.255 10.1.1.0
                                               0.0.0.255
   access-list 130 deny ip 10.2.2.0 0.0.0.255 10.1.1.0
                                               0.0.0.255
      access-list 130 permit ip 10.2.2.0 0.0.0.255 any
                                                       !
                              route-map nonat permit 10
                                   match ip address 130
                                                        !
                                          call rsvp-sync
                                                        !
                                                        !
                                   mgcp profile default
                                                        !
                                   dial-peer cor custom
                                                       !
                                                        !
                                                        !
                                                        !
                                                        !
                                              line con 0
                                              line aux 0
                                            line vty 0 4
                                                   login
                                                       !
                                                        !
                                                     end
```
# <span id="page-6-0"></span>التكوين باستخدام ASDM

يوضح هذا المثال كيفية تكوين PIX باستخدام واجهة المستخدم الرسومية (GUI (ل ASDM. يتم توصيل جهاز كمبيوتر مزود بمستعرض وعنوان 10.1.1.2 IP بالواجهة الداخلية 1E الخاصة ب PIX. تأكد من تمكين http على PIX.

يوضح هذا الإجراء تكوين ASDM الخاص ب PIX للمقر.

قم بتوصيل الكمبيوتر ب PIX واختر طريقة .1تنزيل.

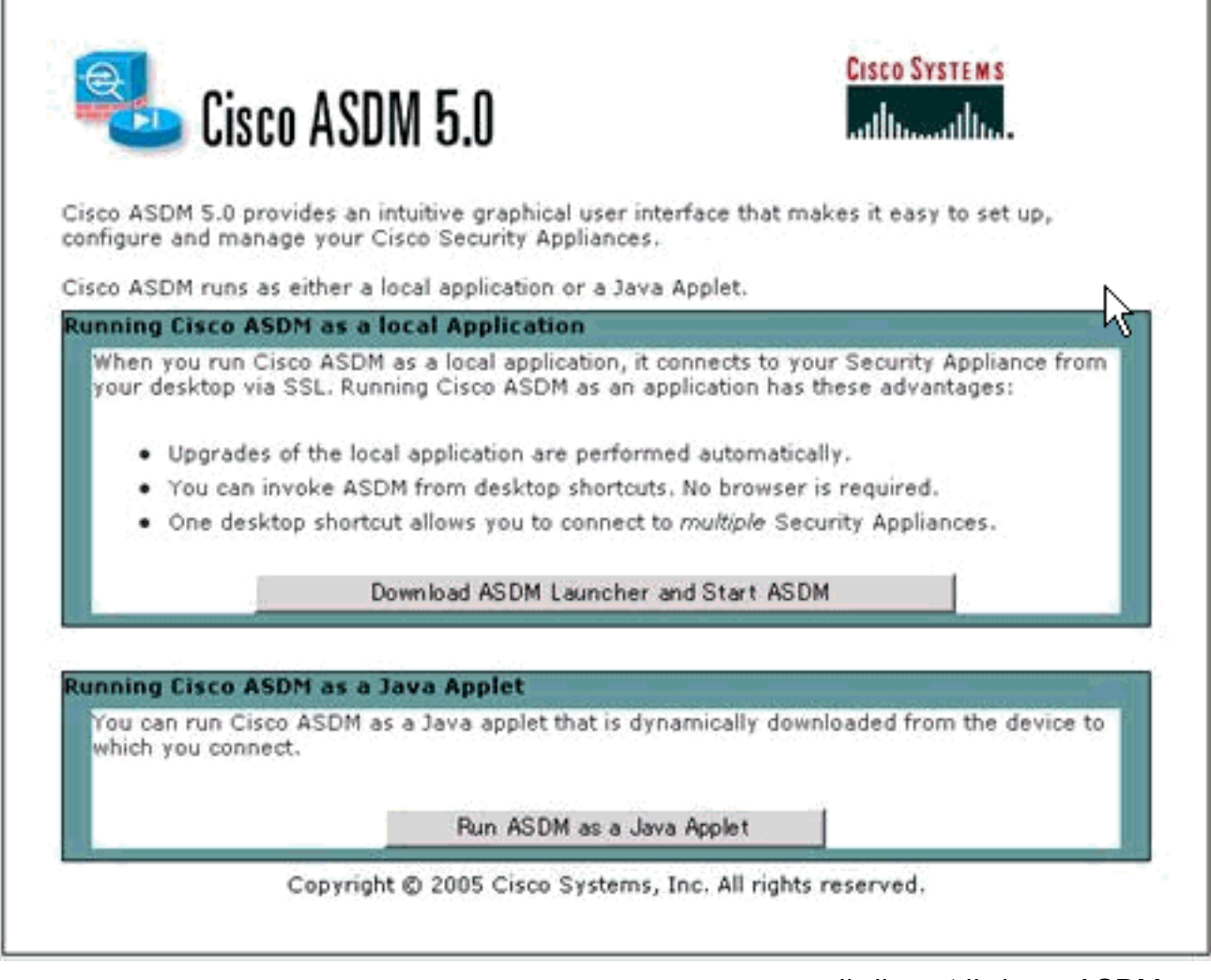

ي

قوم ASDM بتحميل التكوين الحالي من .PIX

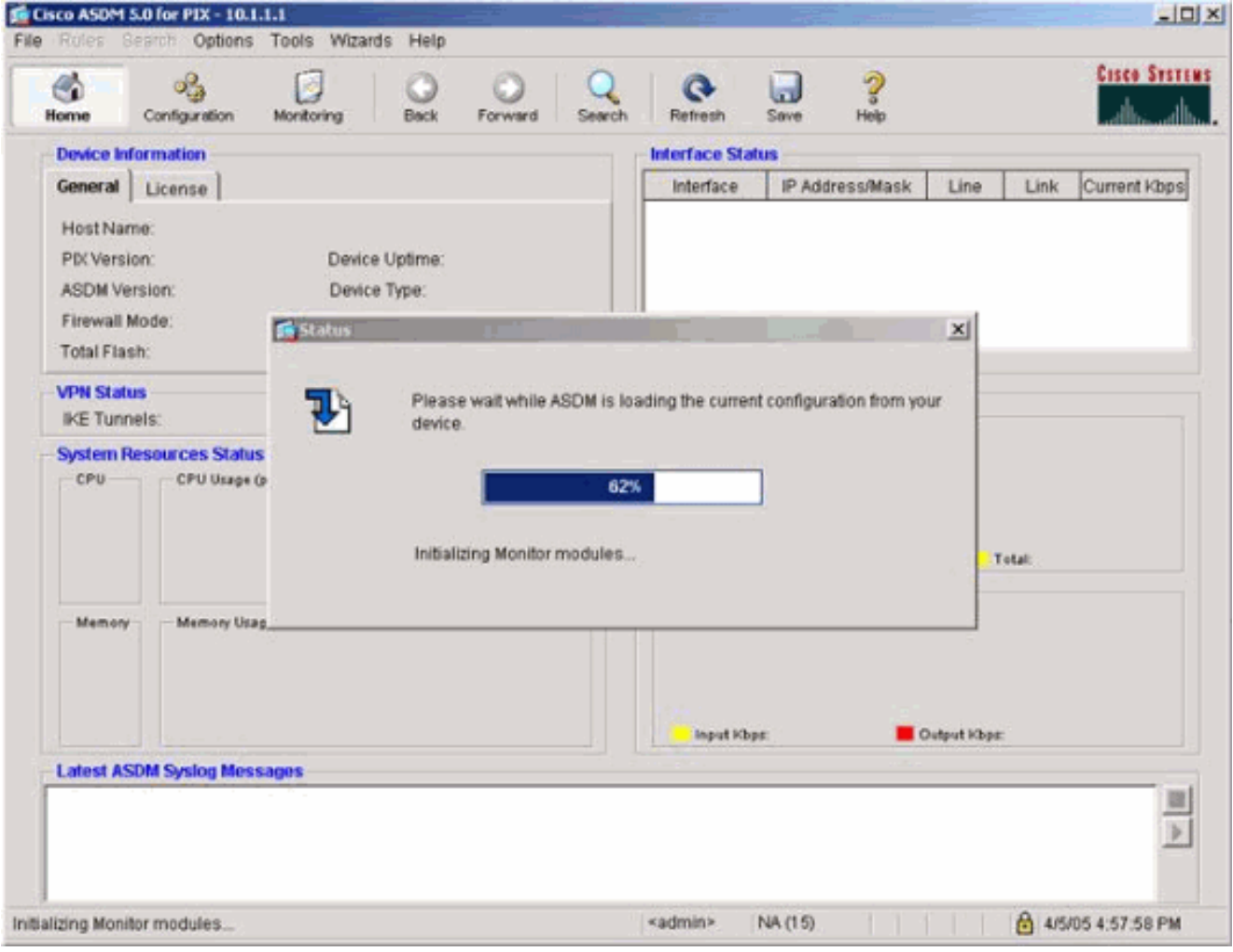

توفر هذه النافذة أدوات المراقبة والقوائم.

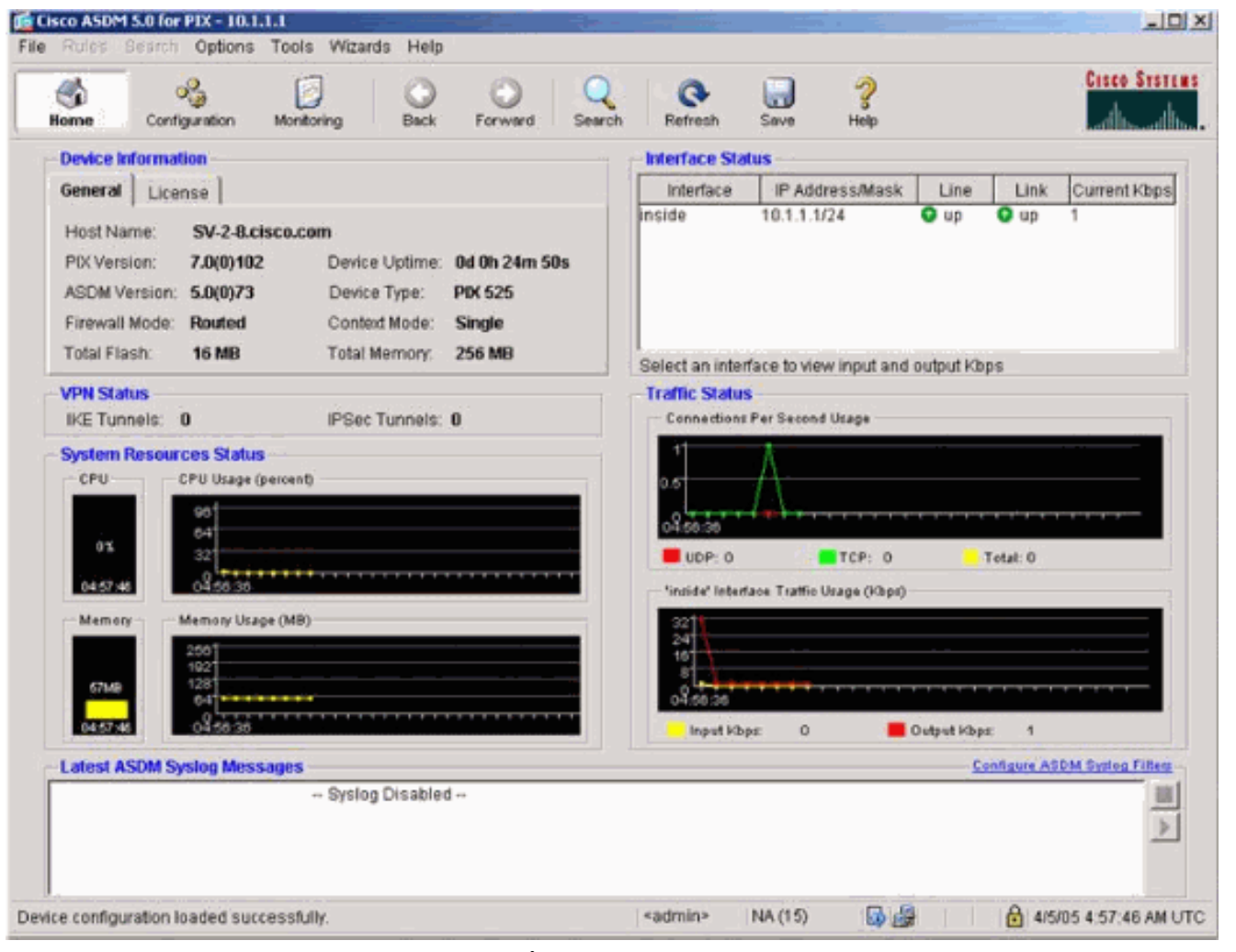

2. حدد **تكوين > ميزات > واجهات** وحدد **إضافة** للواجهات الجديدة أو **تحرير** لتكوين موجود.

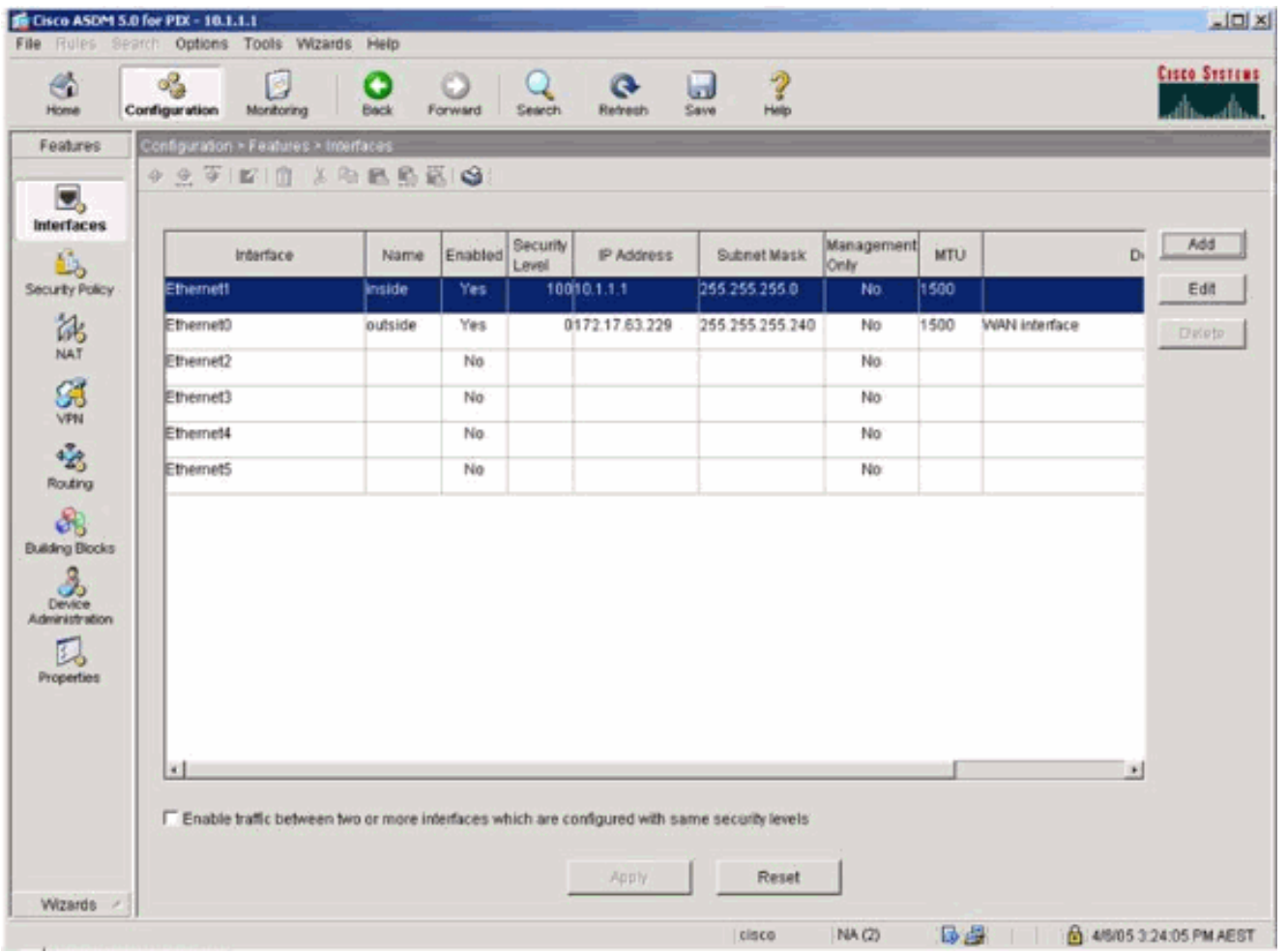

3. حدد خيارات التامين للواجهة

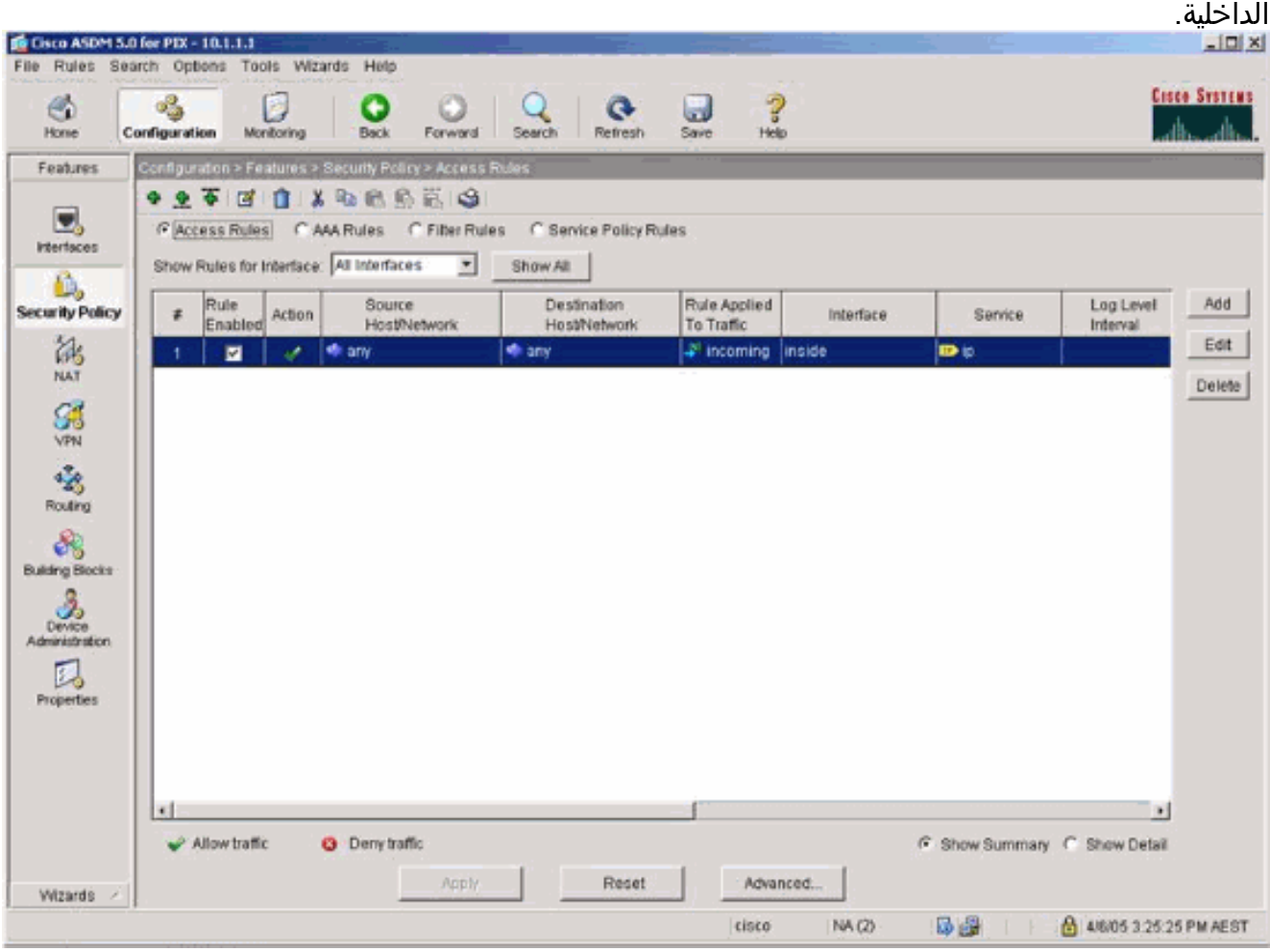

في ال nat تشكيل، يشفر حركة مرور يعفي nat وكل آخر حركة مرور PAT/NAT إلى القارن .4 خارجي.

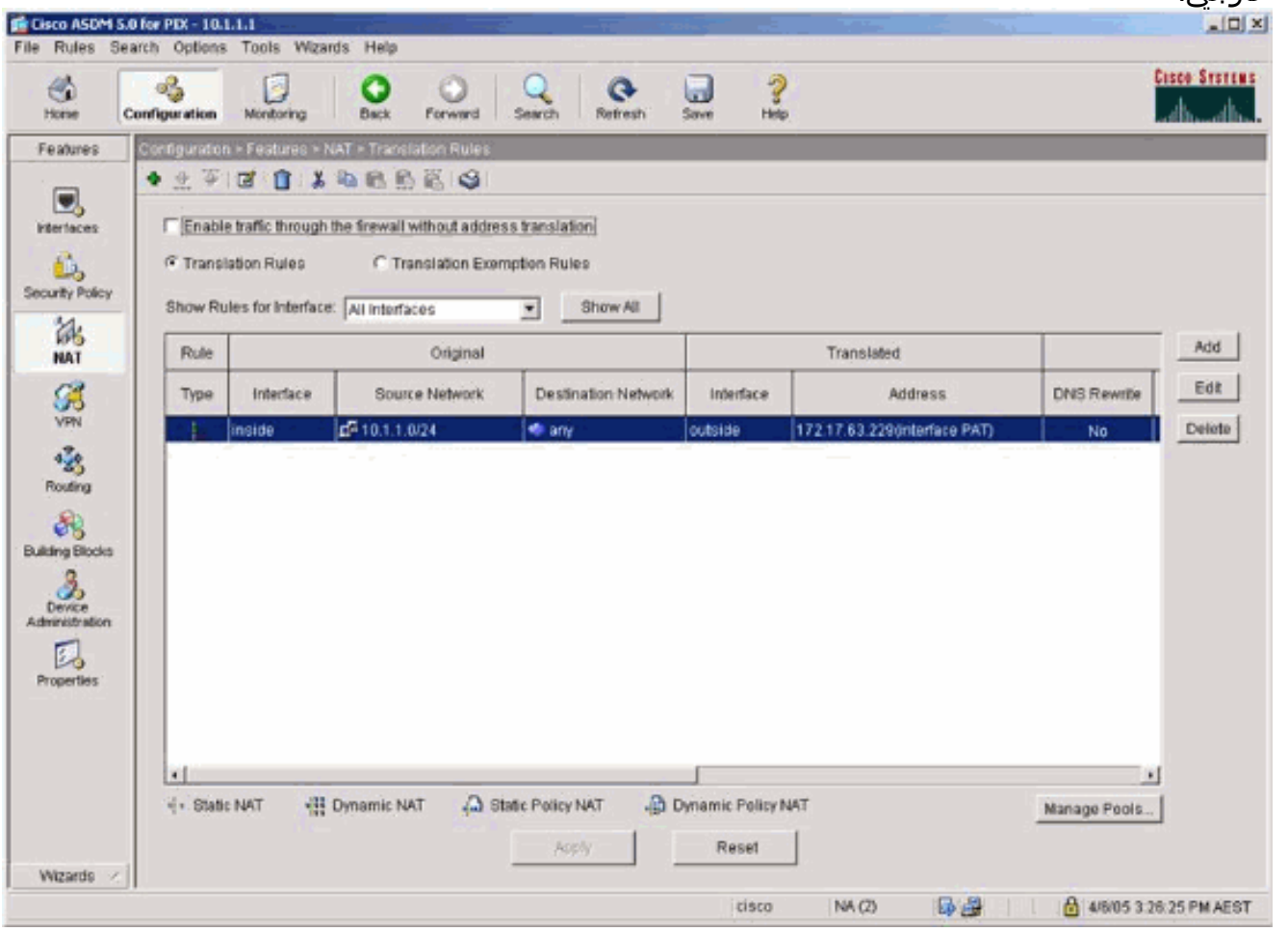

5. حدد VPN >**عام > مجموعة نفق** وقم بتمكين مجموعة نفق

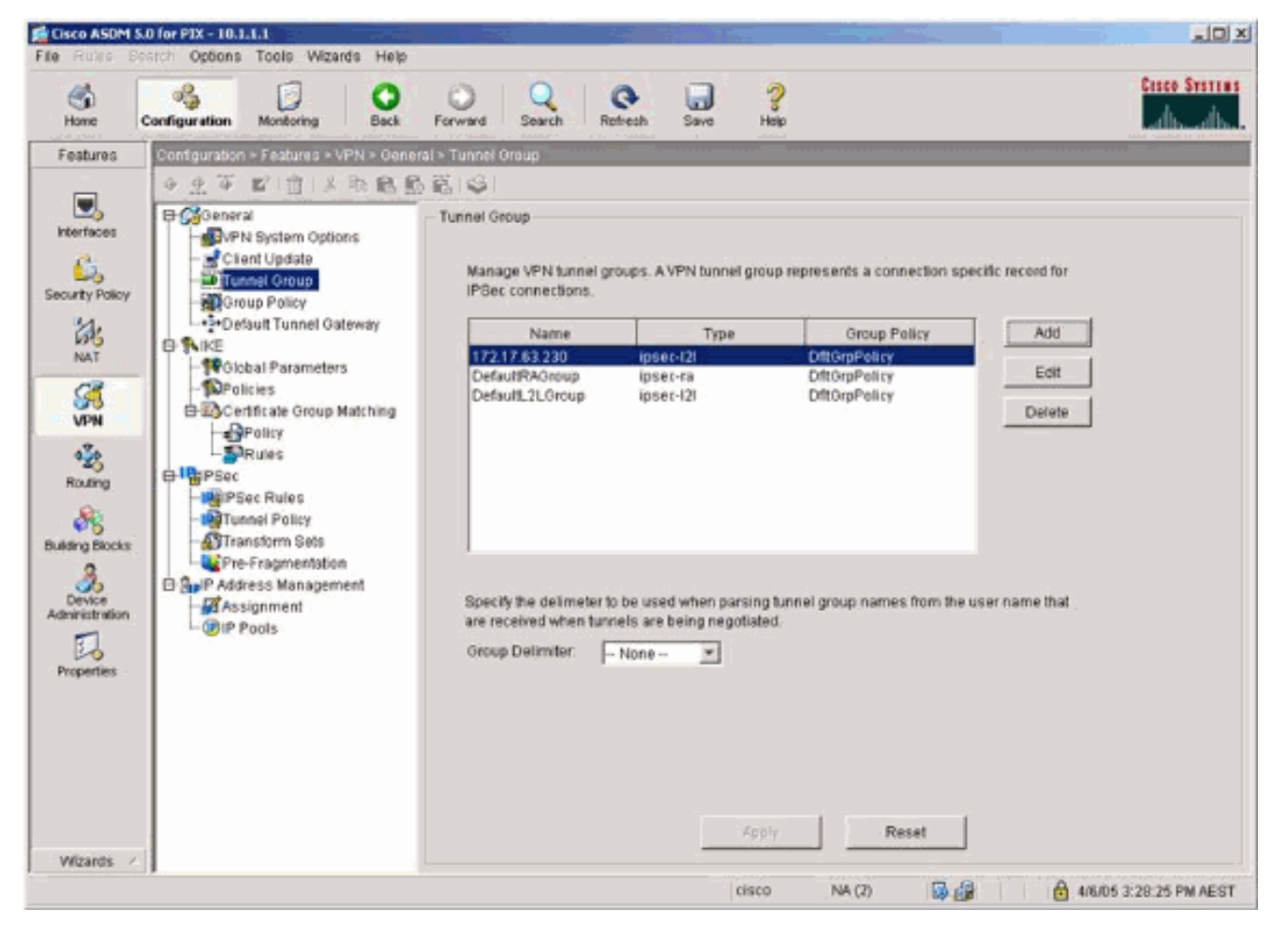

حدد IKE > VPN < معلمات عمومية وقم بتمكين IKE على الواجهة .6

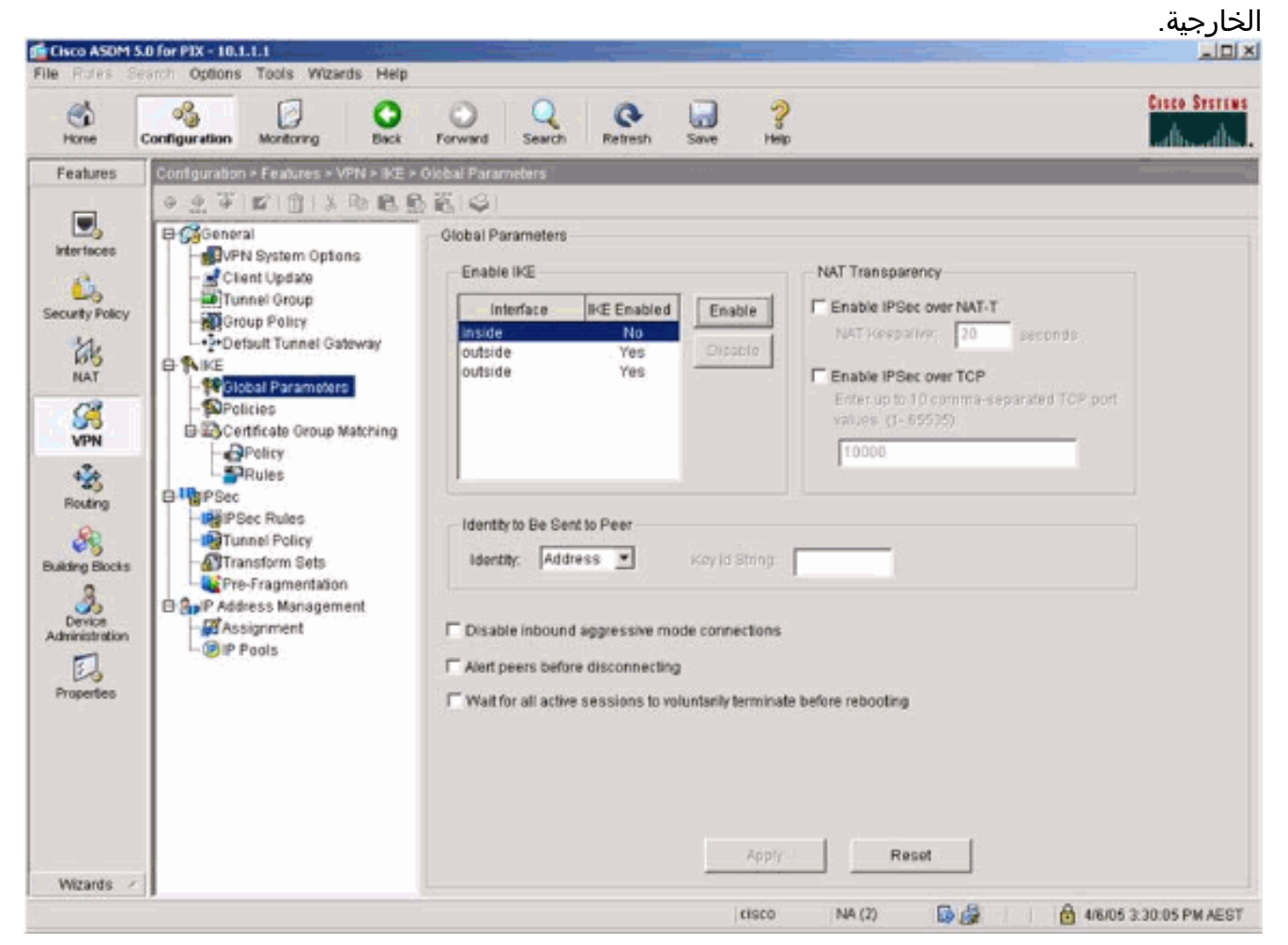

.IKE

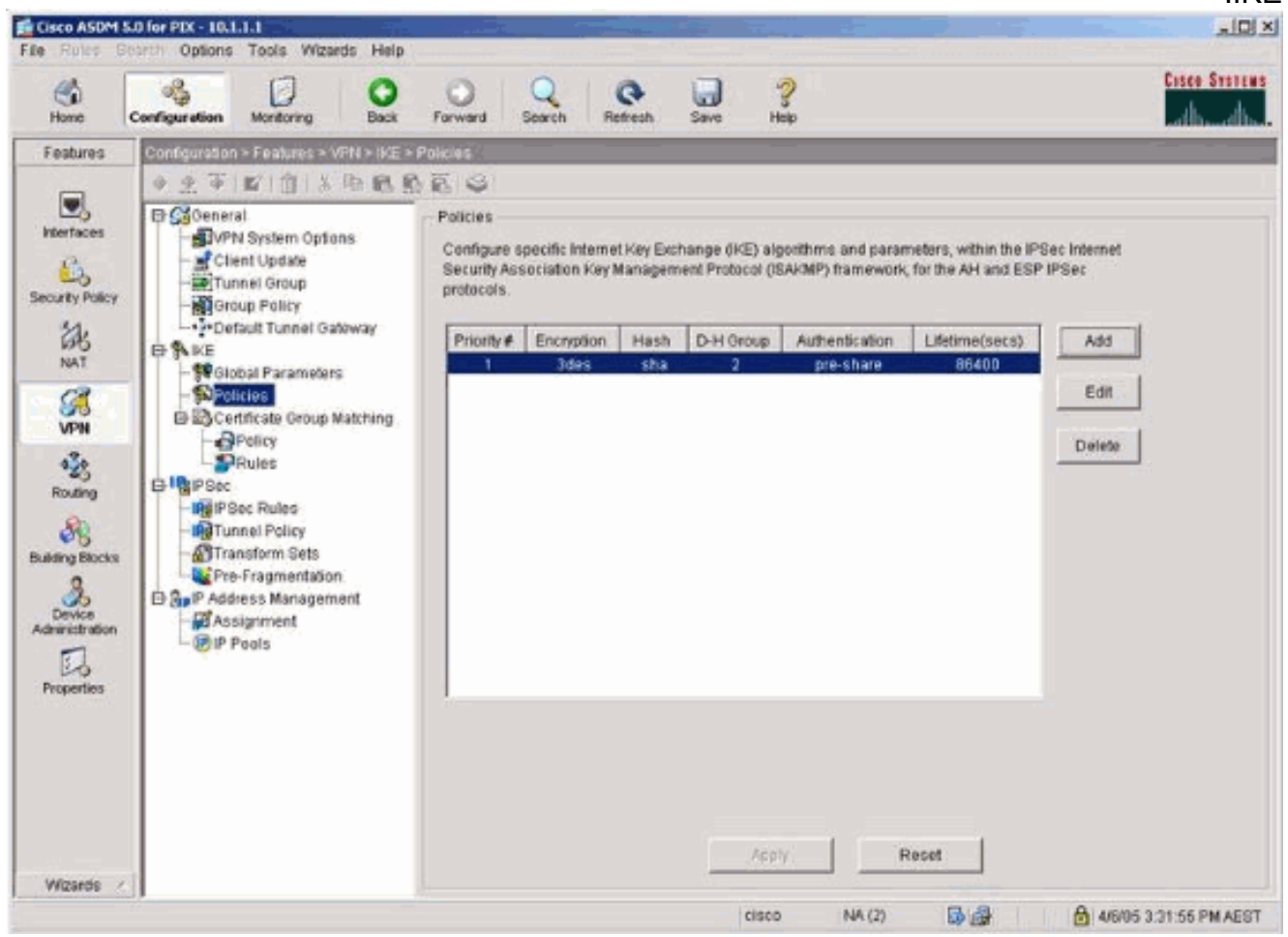

حدد IPsec > VPN < قواعد IPsec واختر IPsec للنفق المحلي والعنونة عن .8

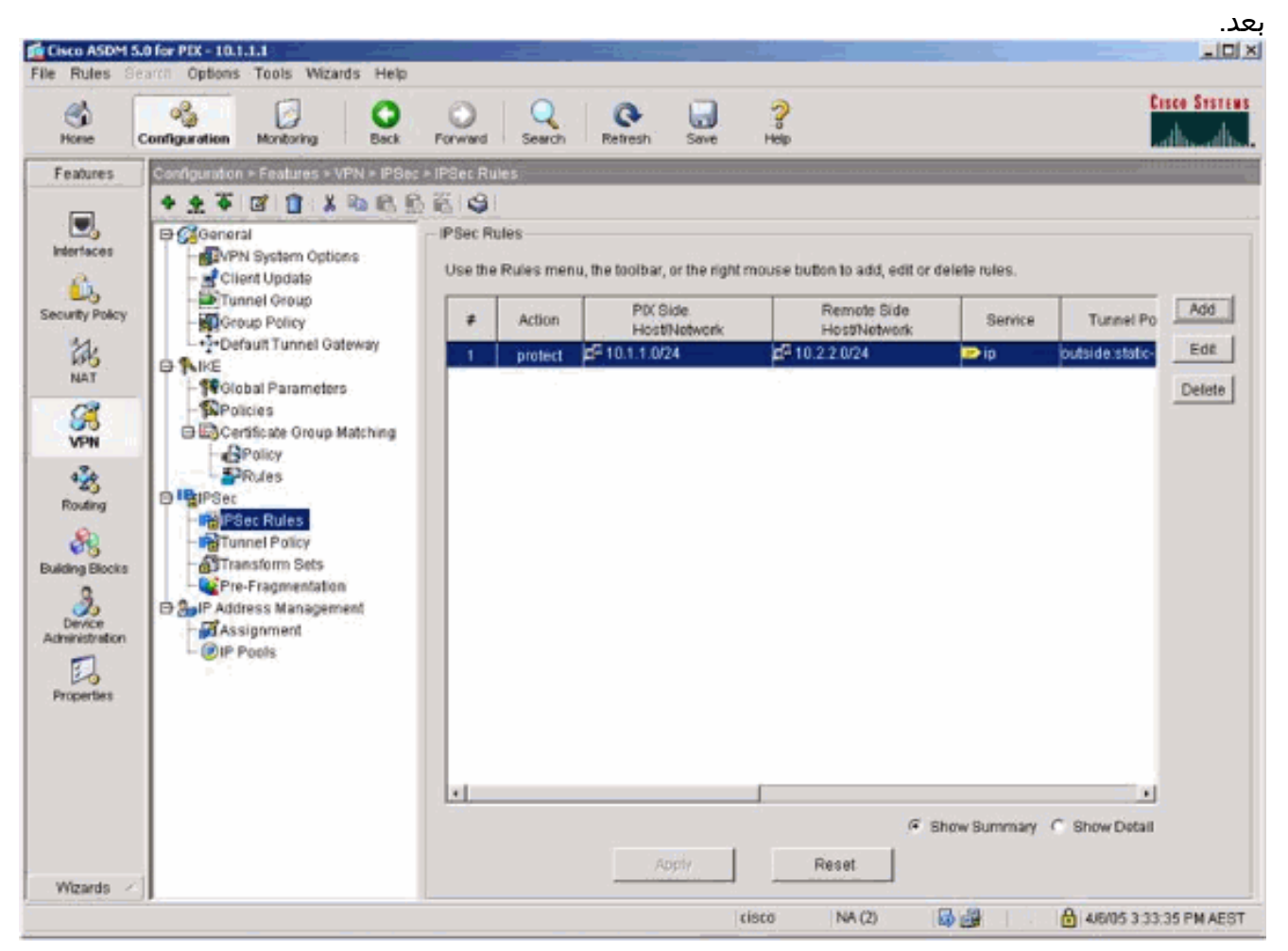

#### حدد IPsec > VPN < سياسة النفق واختر سياسة .9 النفق.

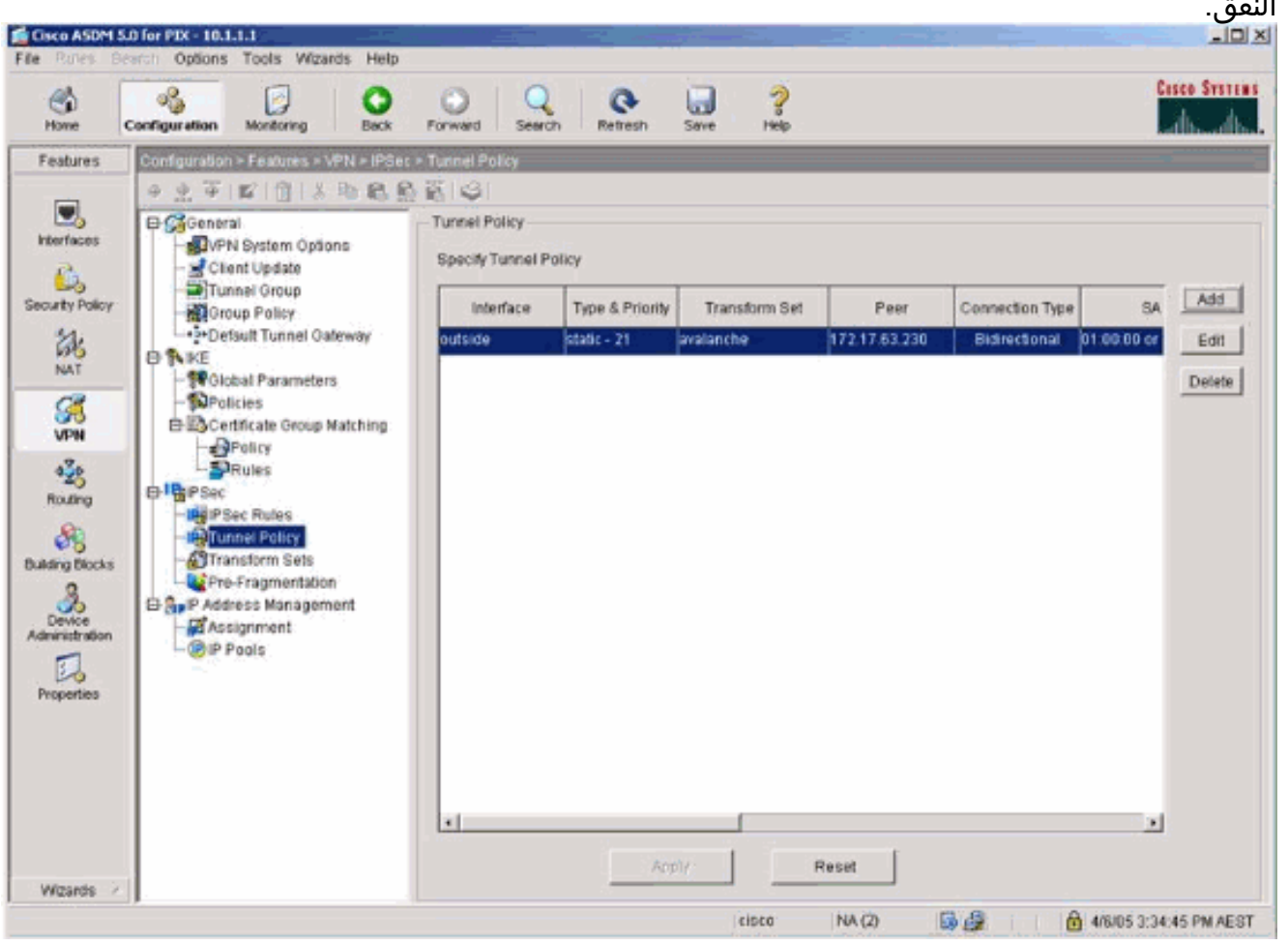

10. حدد VPN > IPsec > **مجموعات التحويل** واختر مجموعة تحويل.

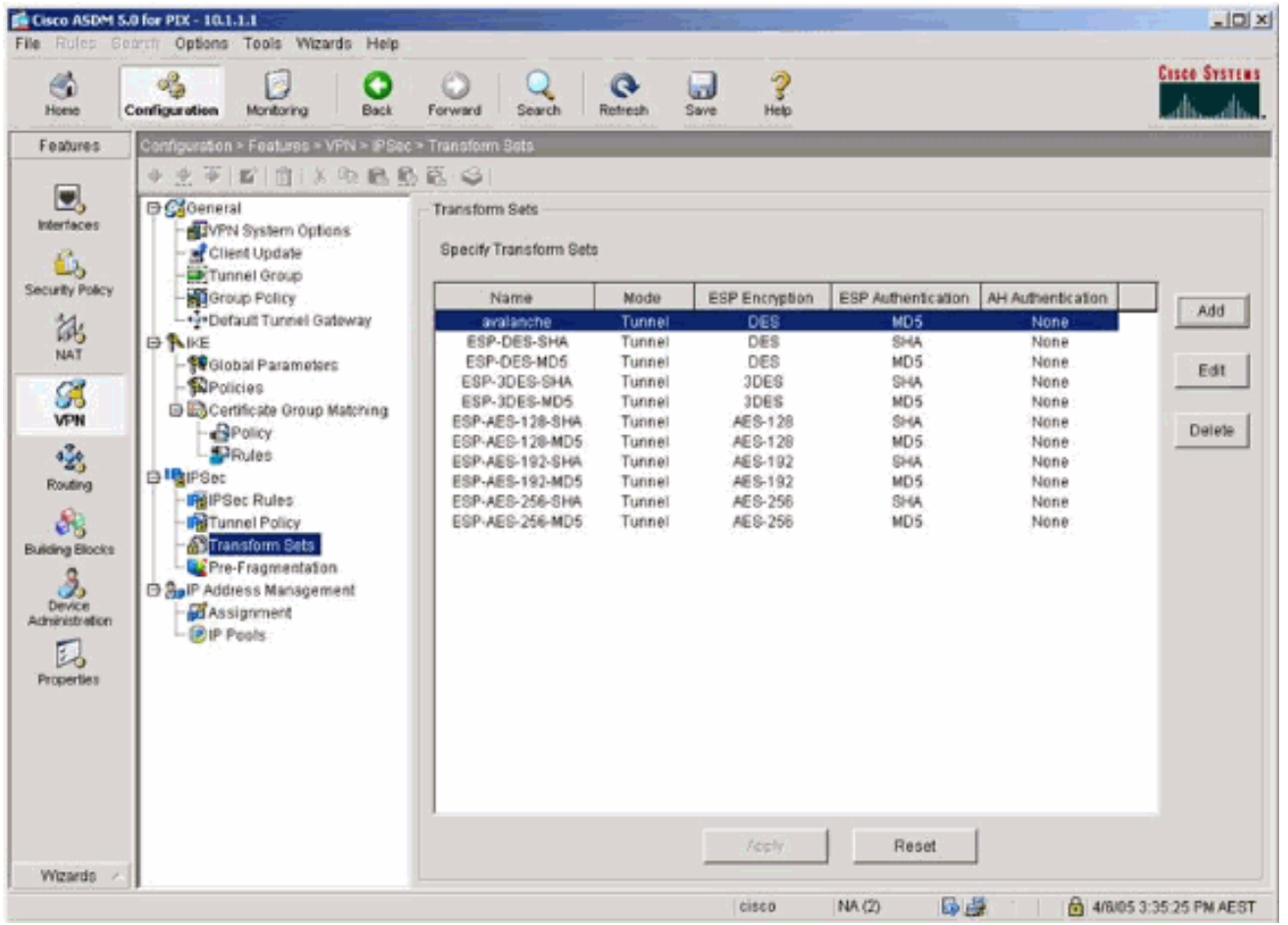

11. حدد **توجيه > توجيه > توجيه ساكن إستاتيكي** واختر مسار ساكن إستاتيكي إلى موجه البوابة. في هذا المثال، يشير المسار الثابت إلى نظير شبكة VPN البعيد لضمان

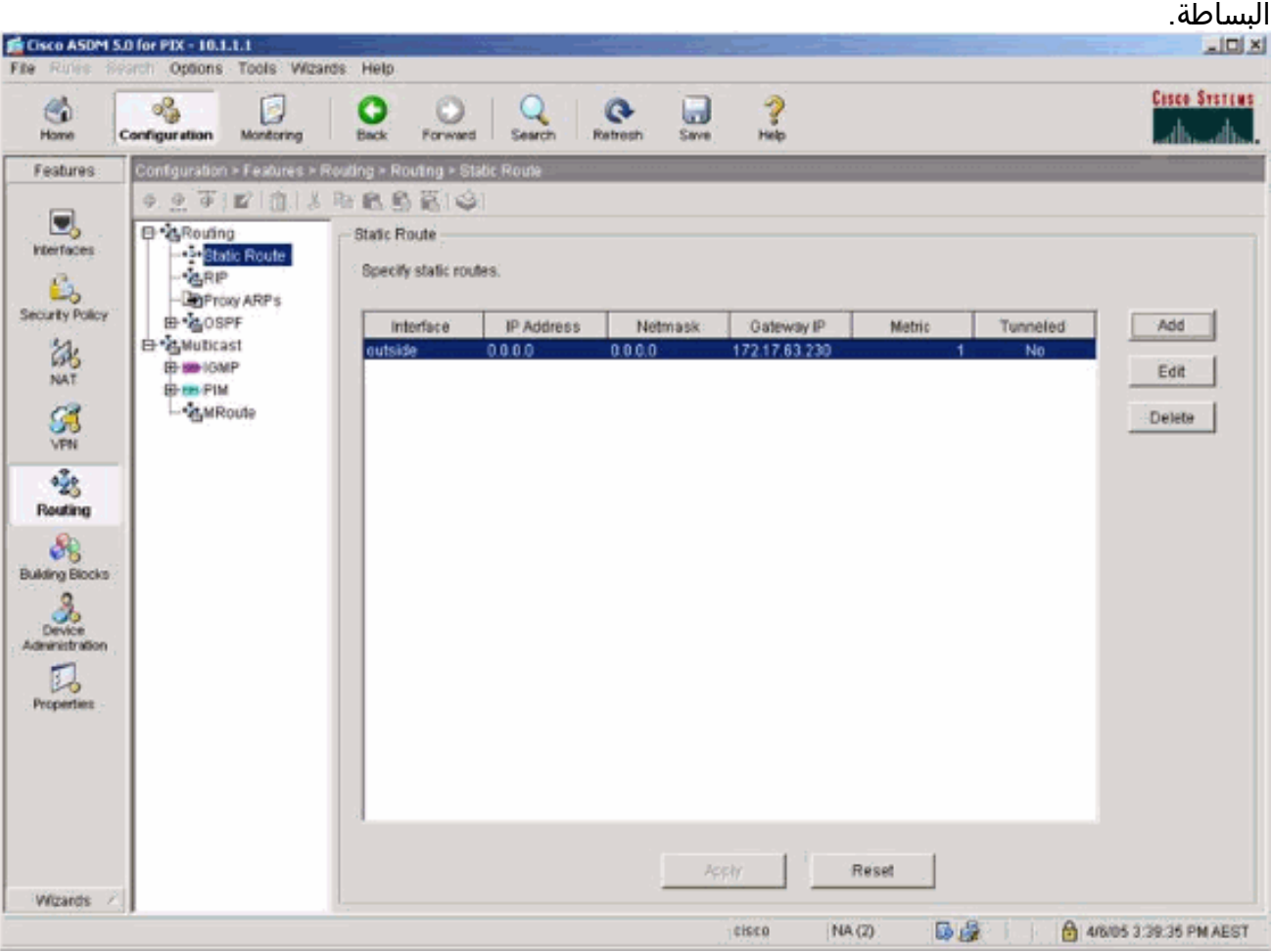

### <span id="page-16-0"></span>التحقق من الصحة

استخدم هذا القسم لتأكيد عمل التكوين بشكل صحيح.

تدعم <u>[أداة مترجم الإخراج \(](https://www.cisco.com/cgi-bin/Support/OutputInterpreter/home.pl)[للعملاءالمسجلين فقط\) بعض أوامر](//tools.cisco.com/RPF/register/register.do)</u> show. استخدم أداة مترجم الإخراج (OIT) لعرض تحليل مُخرَج الأمر show .

- show crypto ips saل—يعرض اقترانات امان المرحلة 2.
- sa isakmp crypto show—يعرض اقترانات أمان المرحلة .1

## <span id="page-16-1"></span>استكشاف الأخطاء وإصلاحها

يمكنك إستخدام ASDM لتمكين التسجيل وعرض السجلات.

- حدد تكوين > خصائص > تسجيل > إعداد التسجيل، أختر تمكين التسجيل، وانقر فوق تطبيق لتمكين التسجيل.
- حدد مراقبة > تسجيل > مخزن السجل المؤقت > على مستوى التسجيل، واختر مخزن التسجيل المؤقت، وانقر فوق عرض لعرض السجلات.

#### <span id="page-16-2"></span>أوامر استكشاف الأخطاء وإصلاحها

تدعم <u>[أداة مترجم الإخراج \(](https://www.cisco.com/cgi-bin/Support/OutputInterpreter/home.pl)[للعملاءالمسجلين فقط\) بعض أوامر](//tools.cisco.com/RPF/register/register.do)</u> show. استخدم أداة مترجم الإخراج (OIT) لعرض تحليل مُخرَج الأمر show .

ملاحظة: ارجع إلى [معلومات مهمة حول أوامر التصحيح](//www.cisco.com/en/US/tech/tk801/tk379/technologies_tech_note09186a008017874c.shtml) قبل إستخدام أوامر debug.

- .2 للمرحلة IPsec مفاوضات يعرض—debug crypto ipSec ●
- .1 للمرحلة ISAKMP مفاوضات يعرض—debug crypto isakmp ●
- engine crypto debug—يعرض حركة مرور البيانات التي يتم تشفيرها.
	- **مسح التشفير** isakmp—يمحو اقترانات الأمان المتعلقة بالمرحلة 1.
		- **مسح التشفير sa—**يمحو اقترانات الأمان المتعلقة بالمرحلة 2.
- debug icmp trace— يعرض ما إذا كانت طلبات ICMP من الأجهزة المضيفة تصل إلى PIX. تحتاج إلى إضافة أمر access-list للسماح ب ICMP في التكوين الخاص بك لتشغيل تصحيح الأخطاء هذا.
- **تصحيح أخطاء مخزن التسجيل المؤقت** يعرض الاتصالات التي يتم إنشاؤها ويتم رفضها للمضيفين الذين يمرون عبر PIX. يتم تخزين المعلومات في المخزن المؤقت لسجل PIX ويمكنك رؤية الإخراج باستخدام الأمر show .log

### <span id="page-16-3"></span>معلومات ذات صلة

- [حلول أستكشاف أخطاء الشبكة الخاصة الظاهرية \(VPN \(عبر بروتوكول IPSec للوصول عن بعد و L2L الأكثر](//www.cisco.com/en/US/products/ps6120/products_tech_note09186a00807e0aca.shtml?referring_site=bodynav) [شيوعا](//www.cisco.com/en/US/products/ps6120/products_tech_note09186a00807e0aca.shtml?referring_site=bodynav)
	- <u>برنامج جدار حماية Cisco PIX</u>
	- [مراجع أوامر جدار حماية PIX الآمن من Cisco](//www.cisco.com/en/US/products/hw/vpndevc/ps2030/products_tech_note09186a0080094885.shtml?referring_site=bodynav)
	- [الإعلامات الميدانية لمنتج الأمان \(بما في ذلك PIX\(](//www.cisco.com/en/US/support/tsd_products_field_notice_summary.html?referring_site=bodynav)
		- <u>طلبات التعليقات (RFCs)</u>

ةمجرتلا هذه لوح

ةي الآلال تاين تان تان تان ان الماساب دنت الأمانية عام الثانية التالية تم ملابات أولان أعيمته من معت $\cup$  معدد عامل من من ميدة تاريما $\cup$ والم ميدين في عيمرية أن على مي امك ققيقا الأفال المعان المعالم في الأقال في الأفاق التي توكير المالم الما Cisco يلخت .فرتحم مجرتم اهمدقي يتلا ةيفارتحالا ةمجرتلا عم لاحلا وه ىل| اًمئاد عوجرلاب يصوُتو تامجرتلl مذه ققد نع امتيلوئسم Systems ارامستناه انالانهاني إنهاني للسابلة طربة متوقيا.